# **Epik Instructivo de Revisión de Factura Corporación**

**Universidad EAFIT**

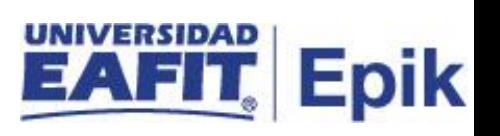

#### **Contenido**

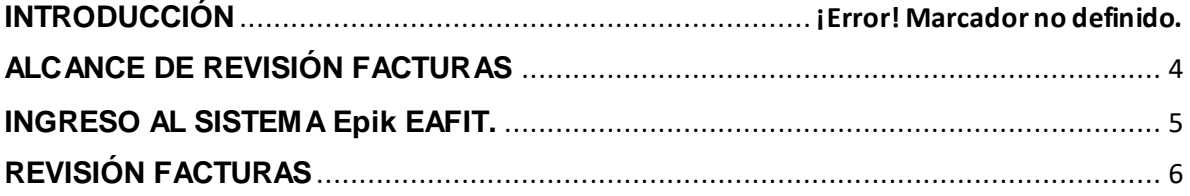

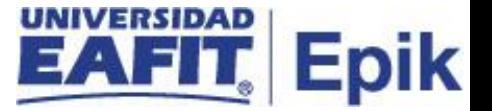

## **¿QUÉ SE ENCUENTRA EN ESTE INSTRUCTIVO?**

En este documento conocerás la funcionalidad que permiten ejecutar una actividad del proceso Facturación a Empresas, agrupadas por los módulos en que se distribuye Epik EAFIT.

Aquí verás cómo revisar los documentos de pago (facturas) generados a las empresas con las que la Universidad tienen convenios, con el fin de validar la información

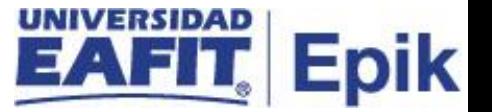

## <span id="page-3-0"></span>**ALCANCE DE REVISIÓN FACTURAS**

Esta funcionalidad permite confirmar que la información presentada en la factura (documento de pago) corresponde con los valores establecidos dentro del contrato.

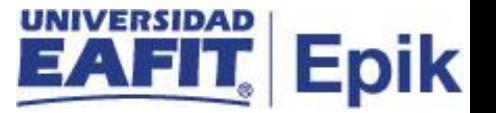

#### <span id="page-4-0"></span>**INGRESO AL SISTEMA Epik EAFIT.**

Para ingresar al sistema Epik EAFIT, se debe dirigir a la página de la universidad: [https://servicios.eafit.edu.co/epik](https://servicios.eafit.edu.co/epik#_blank)

- Diligenciar en el campo **"Usuario",** este es el usuario que le ha sido asignado por la Universidad.
- Diligenciar en el campo **"Clave"** la contraseña asignada por la Universidad.
- Dar clic en el botón **"Ingresar"**.

Al ingresar dar clic en inicio clásico para proceder ingresar a la ruta.

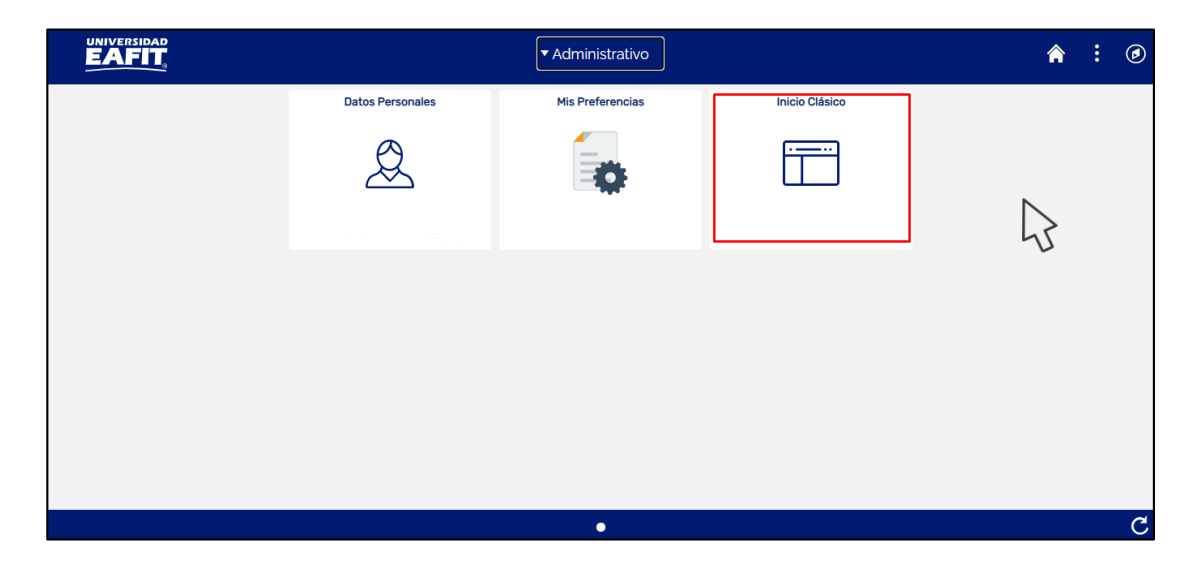

*Tabla 1. Ruta de Ingreso*

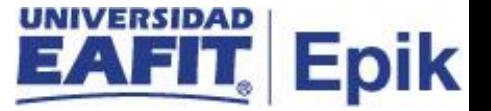

#### <span id="page-5-0"></span>**REVISIÓN FACTURAS**

Al ingresar en la parte superior izquierda proceder con el ingreso a la siguiente ruta:

**Ruta:** *Menú Principal > Finanzas del Alumnado > Facturación de Clientes > Facturas Sistema Corporativas > Revisión de Facturas*

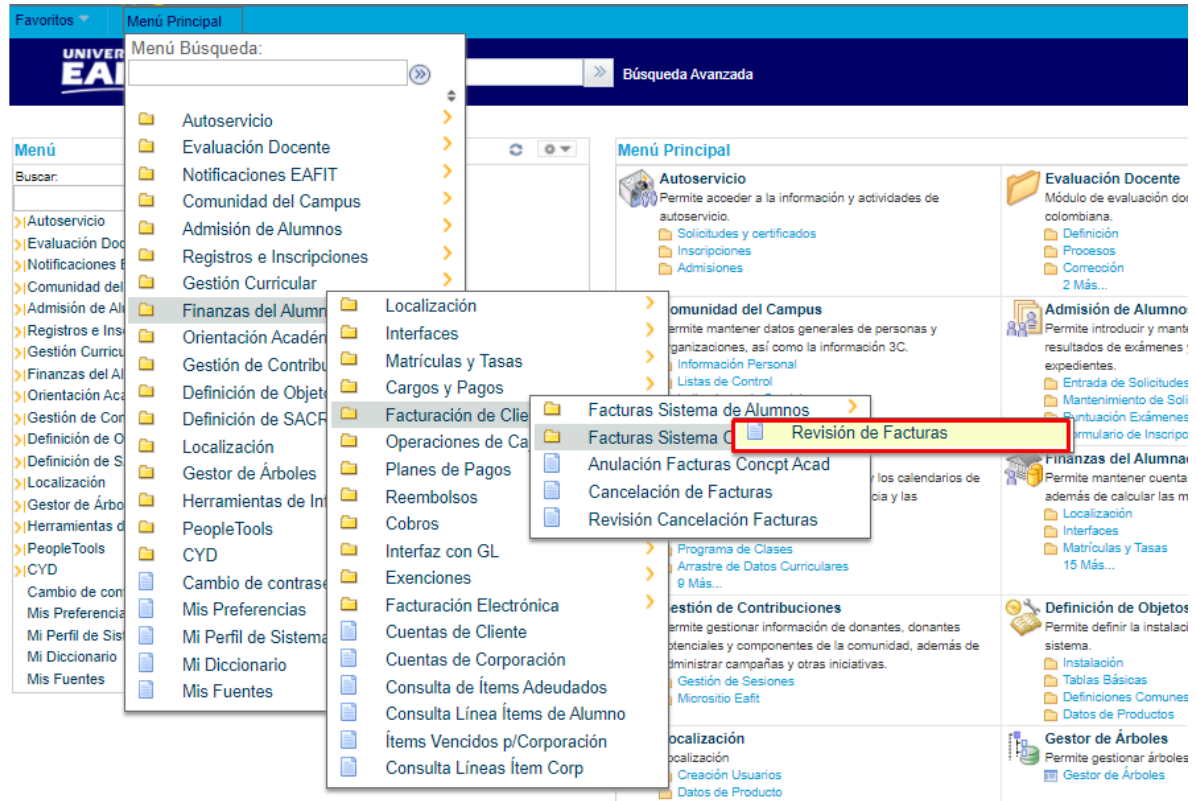

El sistema abre la página **"Revisión Facturas"**, donde se debe seleccionar la pestaña

**"Buscar un Valor"***,* digitar la **"Unidad Negocio",** se diligencia el campo **"ID Org Externa"** empresa a la que se va a colocar grupo de contrato, luego hacer clic en el botón **"Buscar"**

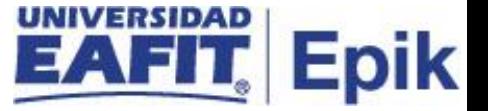

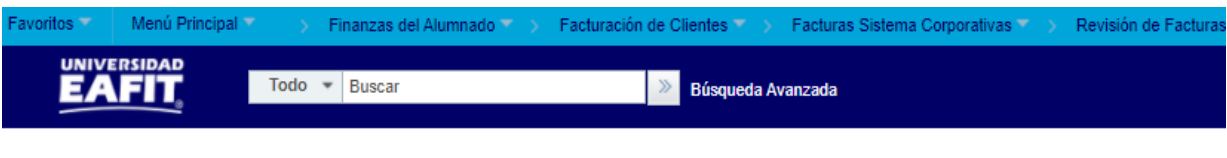

#### Revisión de Facturas

Buscar

Borrar

Introduzca los datos que tenga y pulse Buscar. Deje los campos en blanco p/obtener todos los valores

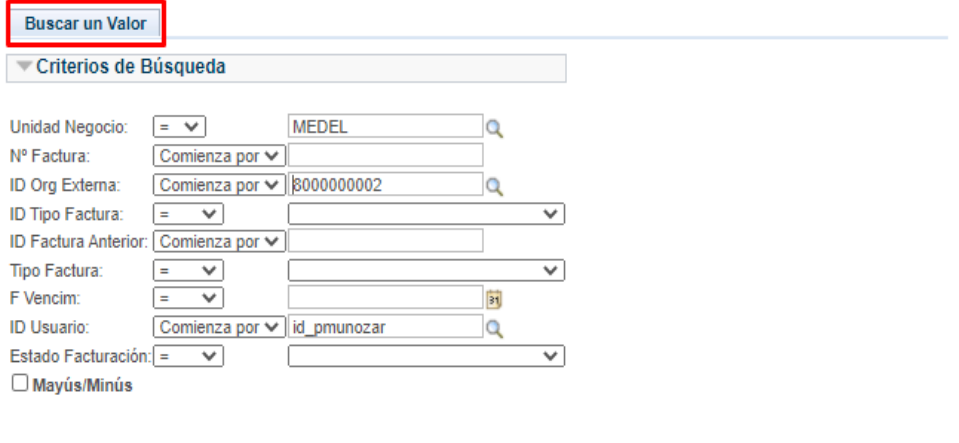

Búsqueda Básica <sup>Qu</sup> Guardar Criterios Búsqueda

En la pestaña **"Info Factura Corporación"** el sistema presenta la información de las facturas realizadas a la empresa:

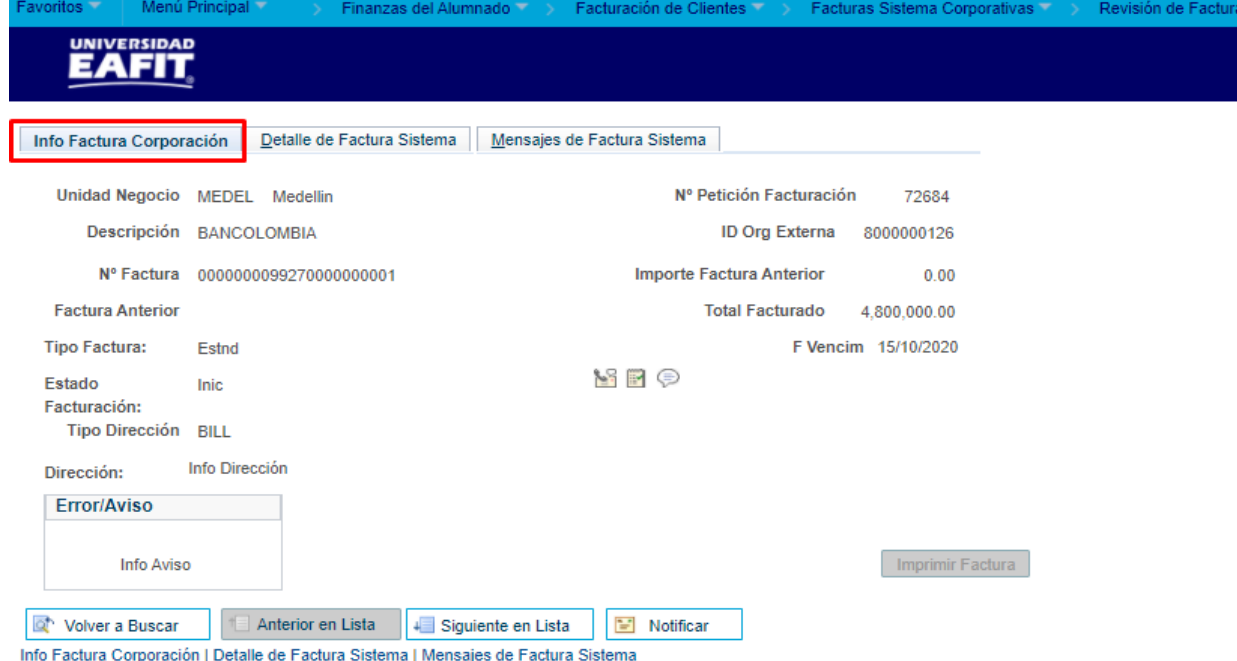

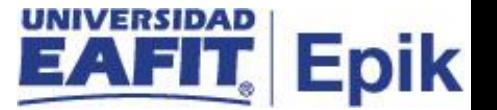

En la pestaña **"Detalle de Factura Sistema"** el sistema presenta el detalle de las facturas realizadas a la empresa:

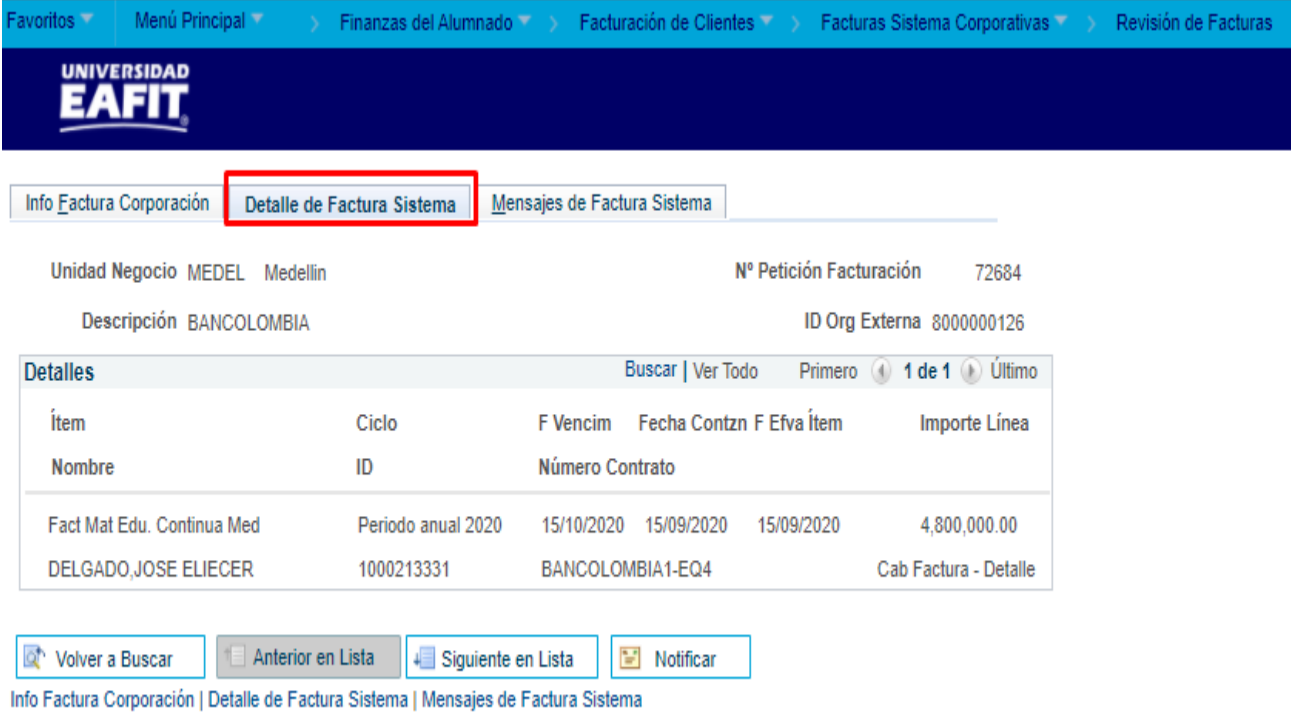

En la pestaña **"Mensajes de Factura Sistema"** el sistema presenta los mensajes de las facturas realizadas a la empresa.

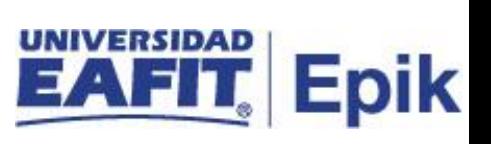

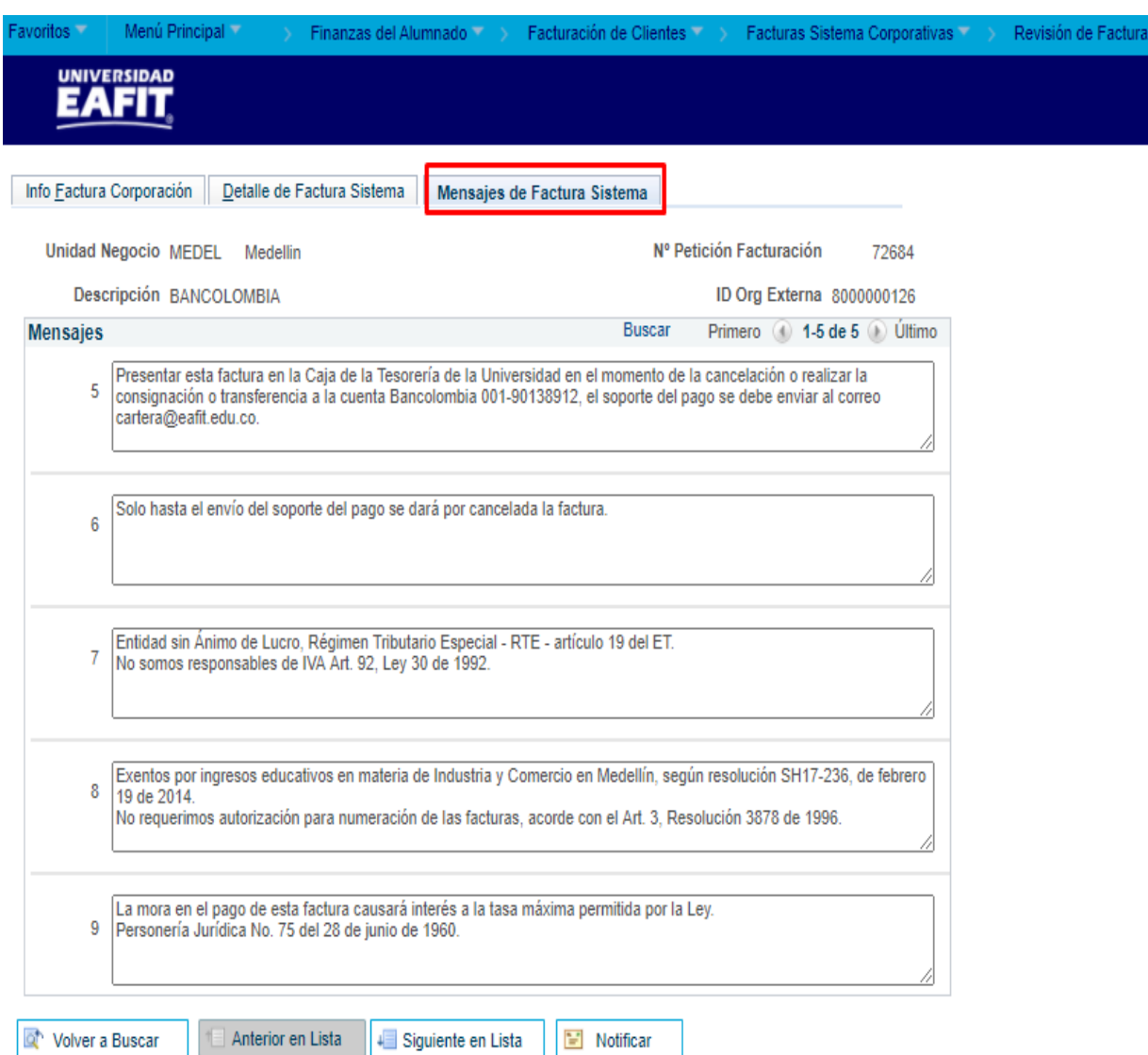

Info Factura Corporación | Detalle de Factura Sistema | Mensajes de Factura Sistema